Лабораторна робота 6

# **СИНТЕЗ РЕГУЛЯТОРІВ ДЛЯ ЦИФРОВОЇ СИСТЕМИ УПРАВЛІННЯ ЧАСОВИМИ ТА ЧАСТОТНИМИ МЕТОДАМИ**

Мета роботи: дослідити методи синтезу регуляторів для цифрової САУ частотними та часовими методами в програмі Matlab (інструментальні пакети Control System Toolbox та Simulink), визначити показники якості перехідних процесів.

## *1.1 Загальні відомості для дискретних ПІД-регуляторів*

Пропорційно-інтегральний-диференційний регулятор (ПІД-регулятор) входить у загальний контур управління та широко використовується в промислових системах управління. ПІД-регулятор розраховує значення "похибки" як різницю між вимірюваним значенням параметру процесу і бажаним значенням. Регулятор намагається звести до мінімуму похибки, регулюючи входи об'єкту управління.

Реалізація регулятора об'єкту (ПІД, ПІ, ПД, П або І типу) здійснюється за допомогою пакетів Simulink та Control System Toolbox. Параметри ПІДрегулятора можна настроювати вручну або автоматично.

Для ПІД-регулятора дискретного часу передаточна функція має вигляд:

$$
C_{par} = P + Ia(z) + D \left[ \frac{N}{1 + Nb(z)} \right],
$$
\n(6.1)\n
$$
C_{id} = P \left[ 1 + Ia(z) + D \frac{N}{1 + Nb(z)} \right],
$$
\n(6.2)

де параметри a та b відповідно визначаються:

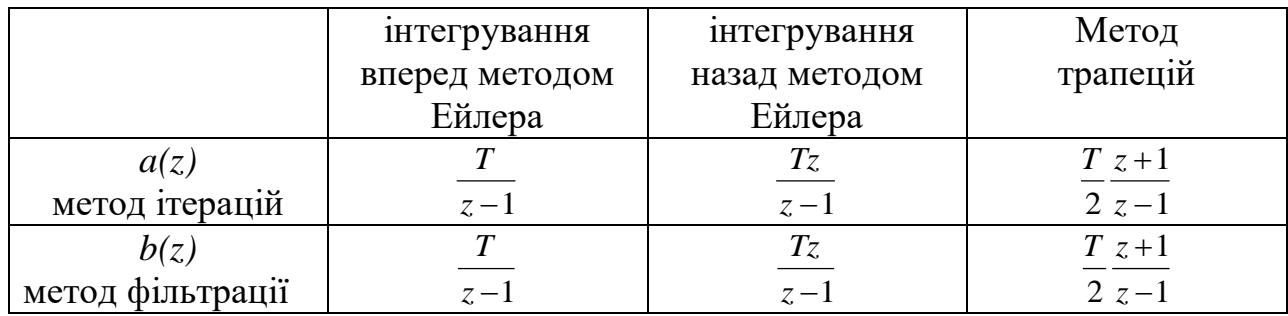

*1.2 Реалізація ПІД-регуляторів за допомогою пакетів Simulink та Control System Toolbox*

Нехай об'єкт керування має передаточну функцію в безперервному вигляді:

$$
W(s) = \frac{10}{s^2 + s + 20}.
$$
\n(6.3)

За допомогою пакету Control System Toolbox синтез ПІД-регуляторів проводиться наступним чином:

**«Житомирська політехніка»**

```
>> num=10;
\gg den=[1 1 20];
\gg [numd,dend] = c2dm(num,den,0.01,'zoh');
>> Wz=tf(numd, dend, 0.01);
>> pidtool(Wz)
```
Функція pidtool(Wzz) автоматично підбирає регулятор для системи, а також робить систему стійкою. Приклад застосування параметри цієї функції для системи з передаточною характеристикою Wzz представлений на рис. 6.1.

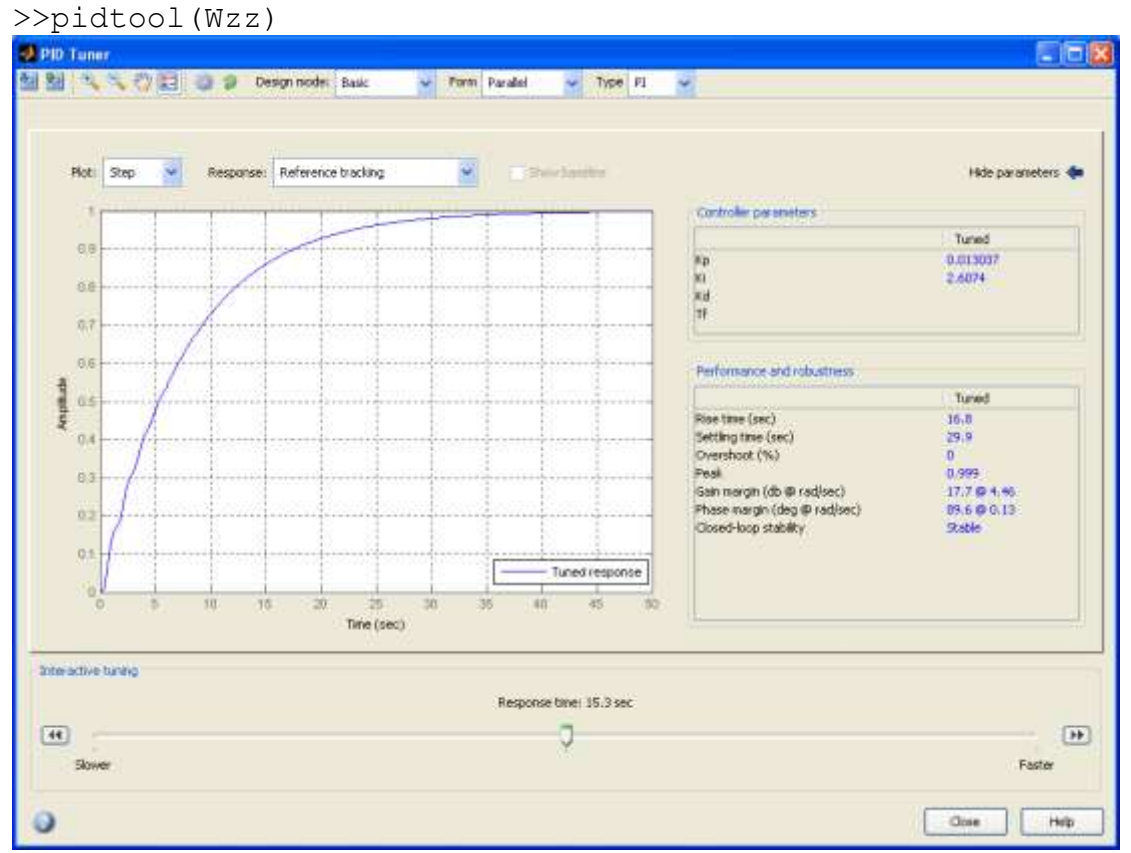

Рис.6.1

Функція pidtune(Wzz,'PID') підбирає регулятор заданого типу для системи, робить її стійкою, а також покращує ЛАХ хсистеми. Приклад застосування цієї функції для системи з передаточною характеристикою Wzz представлений на рис. 6.2.

>> C=pidtune(Wz,'PI') Discrete-time PI controller in parallel form: Ts  $Kp + Ki * --$  z-1 with Kp =  $0.013037$ , Ki =  $2.6074$ , Ts =  $0.01$ >>F=feedback(series(Wв,C),1,-1) Transfer function: 6.496e-007 z^2 + 1.297e-006 z + 6.474e-007 -----------------------------------------  $z^3$  - 2.988  $z^2$  + 2.978  $z$  - 0.99 Sampling time: 0.01 >> step(F)

**Step Response** 

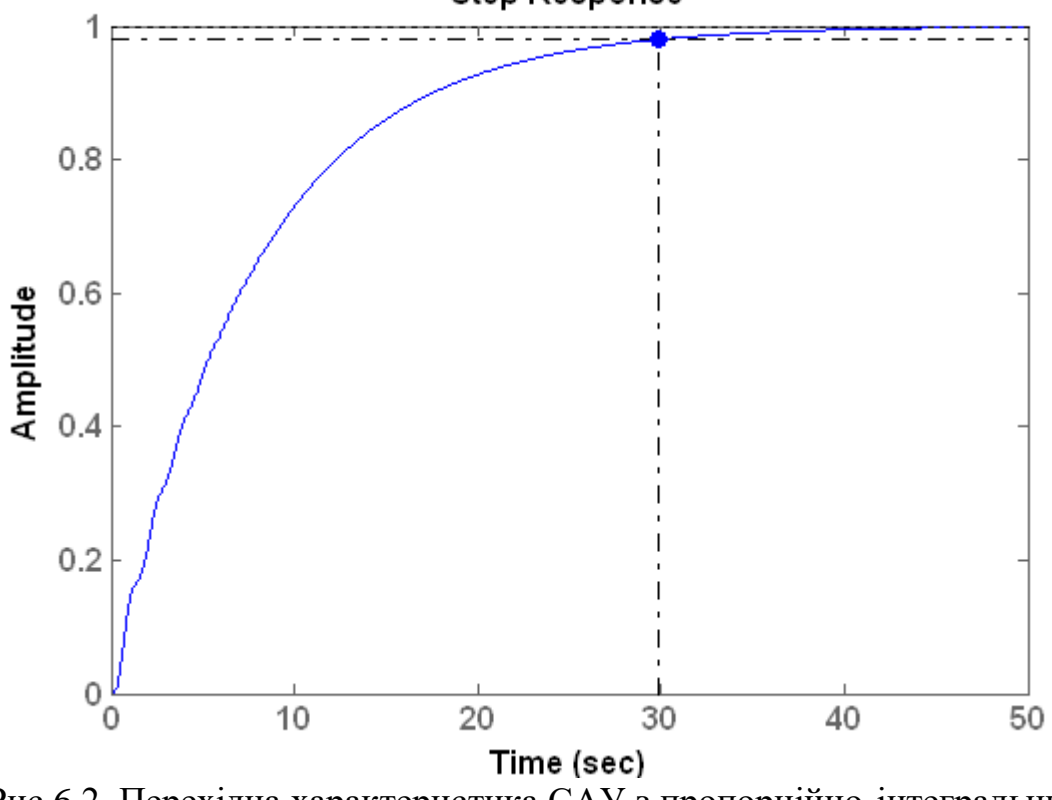

Рис.6.2. Перехідна характеристика САУ з пропорційно-інтегральним регулятором

За допомогою пакету Simulink синтез ПІД-регуляторів проводиться наступним чином (рис.7.3). Синтез за допомогою пакету Simulink може бути здійснений як автоматично, так и вручну, коли значення параметрів регуляторів заздалегідь відомі.

У випадку автоматичного синтезу при подвійному натисканні на ліву клавішу миші, що вказує на блок Discrete PID Controller, з'явиться вікно "Function Block Parameters: PID Controller". В цьому вікні можна обрати тип регулятора та натиснути кнопку Tune для автоматичного підбору параметрів регулятора.

У випадку ручного синтезу необхідно у вікно Function Block Parameters ввести значення параметрів регулятору.

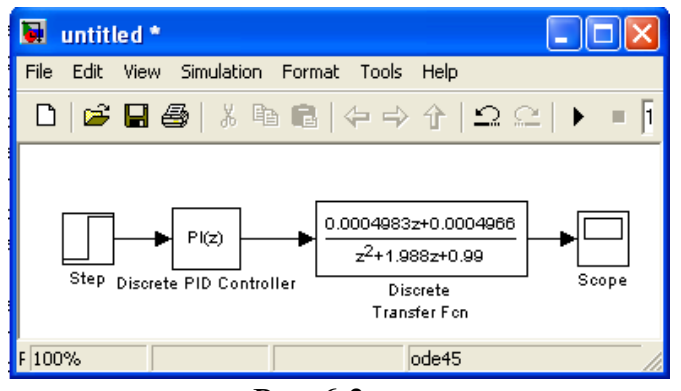

Рис.6.3

Як видно з вище викладеного, в даному випадку застосовується ПІрегулятор з парметрами  $K_p = 0.013037$ ,  $K_i = 2.6074$ , часом встановлення  $t_e = 29.9$ , перелюгуванням  $\sigma$  = 0%, похибка сталого режиму відсутня, система стійка.

### *1.3 Характеристика роботи замкнутої системи*

Для прогнозування якості роботи замкнутої системи на основі відгуків розімкнутої системи використовуються такі положення:

1. Якщо частота зрізу розімкнутої системи, менша від частоти, на якій ФЧХ досяга $\epsilon$  значення -180 $^0\,$  ( $\omega_{\rm c}$  <  $\omega_{\rm pc}$  = -180 $^0$ ), то замкнута система буде стійкою.

2. Коефіцієнт демпфування замкнутої системи 2-го порядку дорівнює запасу по фазі, що віднесений до 100.

3. Для систем 2-го порядку за межу смуги перепускання можна прийняти частоту власних незгасаючих коливань.

### *1.4 Реалізація ПІД-регуляторів за допомогою Control System Toolbox*

Використаємо вказані властивості при синтезі регулятора для системи, яка відповідає структурній схемі на рис. 3.1. В якості регулятора будемо використовувати різні типи регуляторів з передаточною функцією загального виду  $G_c(p)$ . Нехай об'єкт керування має передаточну функцію (6.1).

Проектуємий регулятор повинен задовольняти таким вимогам:

забезпечувати нульову похибку в сталому режимі;

перерегулювання не повинно перевищувати 40%;

 $-$ час усталення кривої перехідного процесу має бути  $\leq 2c$ .

Задачу синтезу регулятора можна вирішити графічним або чисельним методом. При використанні програми Matlab графічний метод має явні переваги, тому будемо користуватися графічним методом синтезу регулятора. Спочатку побудуємо ЛАХ, для чого запишемо m-файл:

```
>> num=10;
\gg den=[1 1 20];
>> [numd,dend] = c2dm(num,den,0.01,'zoh');
>> Wz=tf(numd, dend, 0.01);
>> Wzz=feedback(Wz,-1);
>> margin(Wzz)
```
Графіки ЛАХ наведено на рис. 6.4.

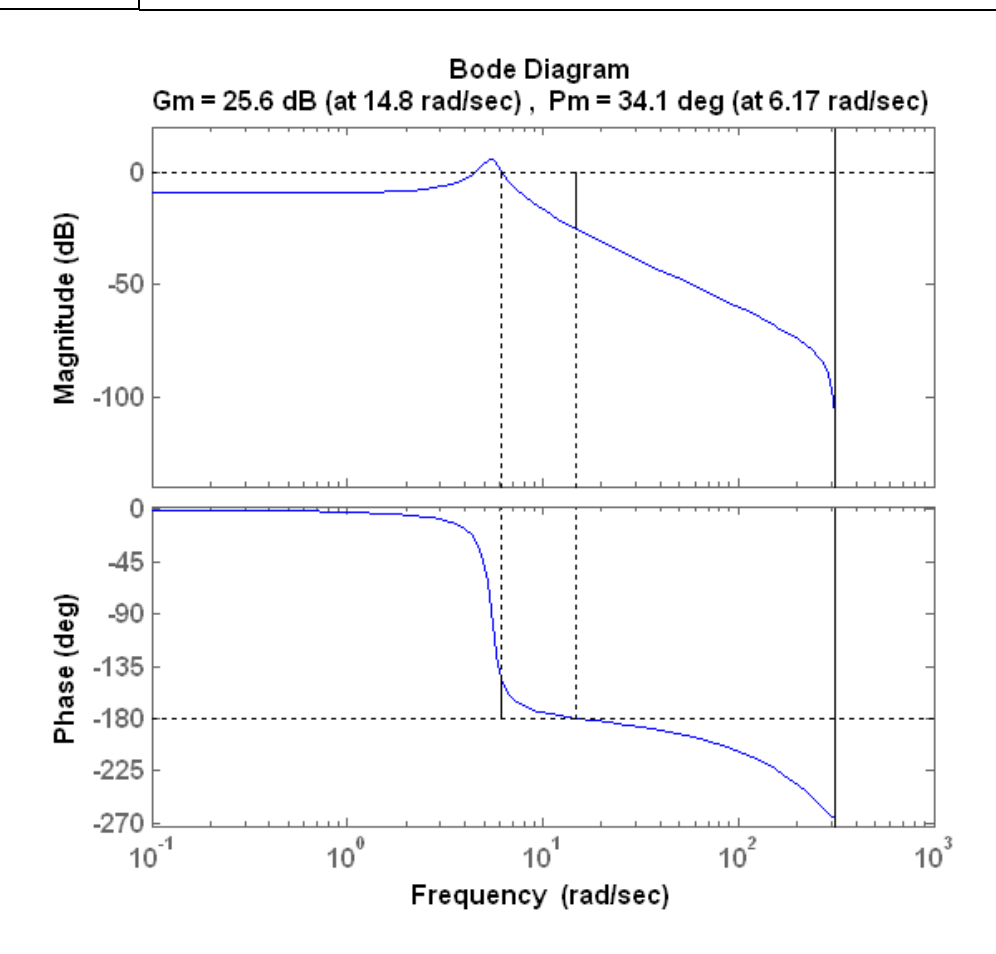

Рис. 6.4. Логарифмічно-амплітудна характеристика початкової замкнутої САУ

На основі графіків ЛАХ можна визначити деякі характеристики системи. Запас по амплітуді дорівнює 26,5 dB. Запас по фазі для цього об'єкта керування складає приблизно  $\Delta\varphi(\omega_c)=34,1^0$ . . Це відповідає значенню коефіцієнта демпфування  $\Delta\phi(\omega_c)/100 = 34,1^0/100=0,341$ .

З отриманих характеристик можна зробити висновок, що система стійка, тому потрібно покращити ці характеристики.

Отримані результати можна перевірити шляхом моделювання в програмі Matlab відгуку замкнутої системи на ступеневий вхідний сигнал. Для цього записуємо m-файл:

>> step(Wzz)

Результатом розрахунків є графік, наведений на рис. 6.5.

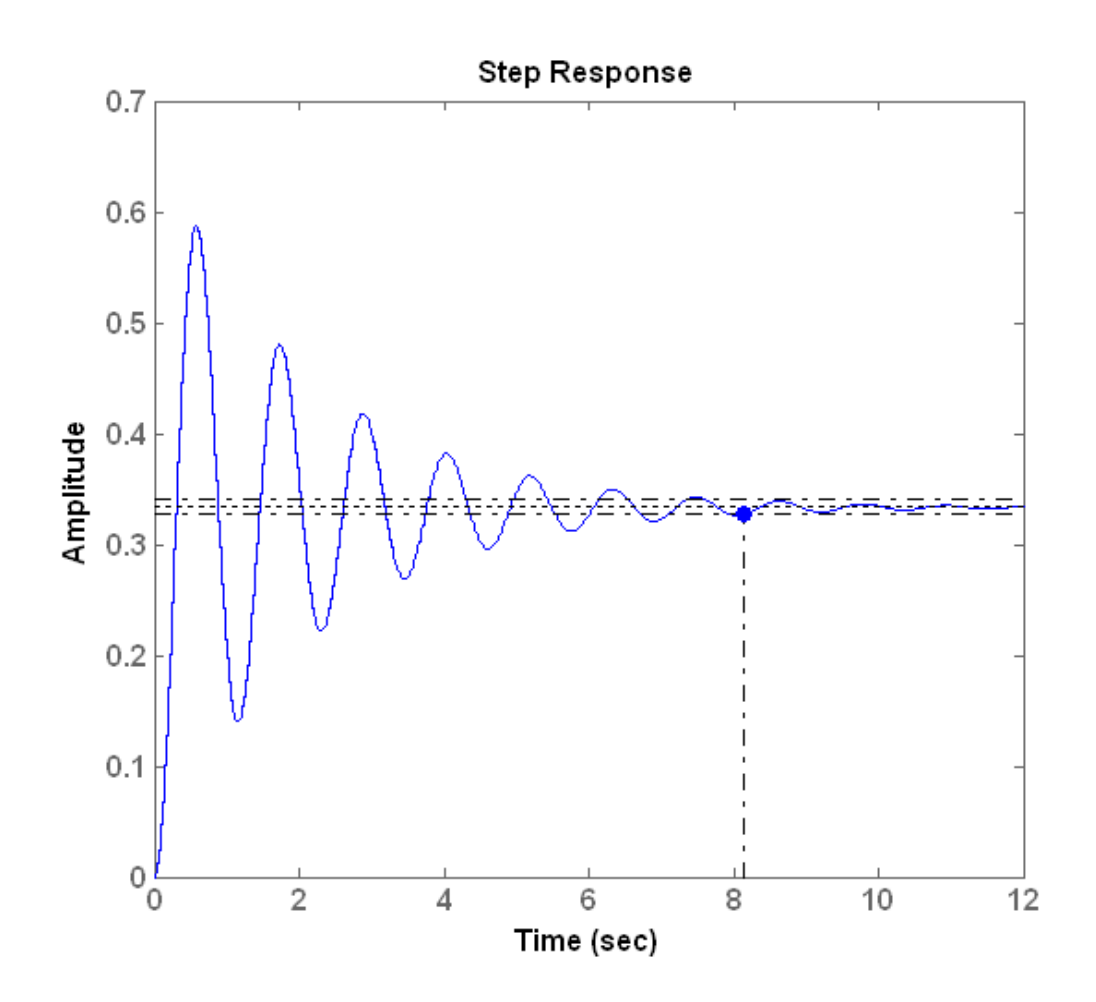

Рис. 6.5. Перехідна характеристика початкової замкнутої САУ

Таким чином, результати попереднього аналізу властивостей об'єкта керування підтверджуються: час встановлення кривої перехідного процесу становить близько 8,2 с, перегулювання σ=45% , похибка сталого режиму також є неприпустимою (див. рис. 6.5).

Далі необхідно вибрати регулятор, який буде відповідати сформульованим раніше вимогам.

Функція pidtool(Wzz) підбирає регулятор для системи, при цьому достатньо задати передаточну характеристику розімкненої системи, а функція автоматично знайде замкнену передаточну характеристику замкнутої системи та зробить її стійкою, покращить ЛАХ. Приклад застосування цієї функції для даної передаточної характеристики Wz представлений на рис. 6.6.

>>pidtool(Wz)

**«Житомирська політехніка»**

#### **Міністерство освіти і науки України Державний університет «Житомирська політехніка»**

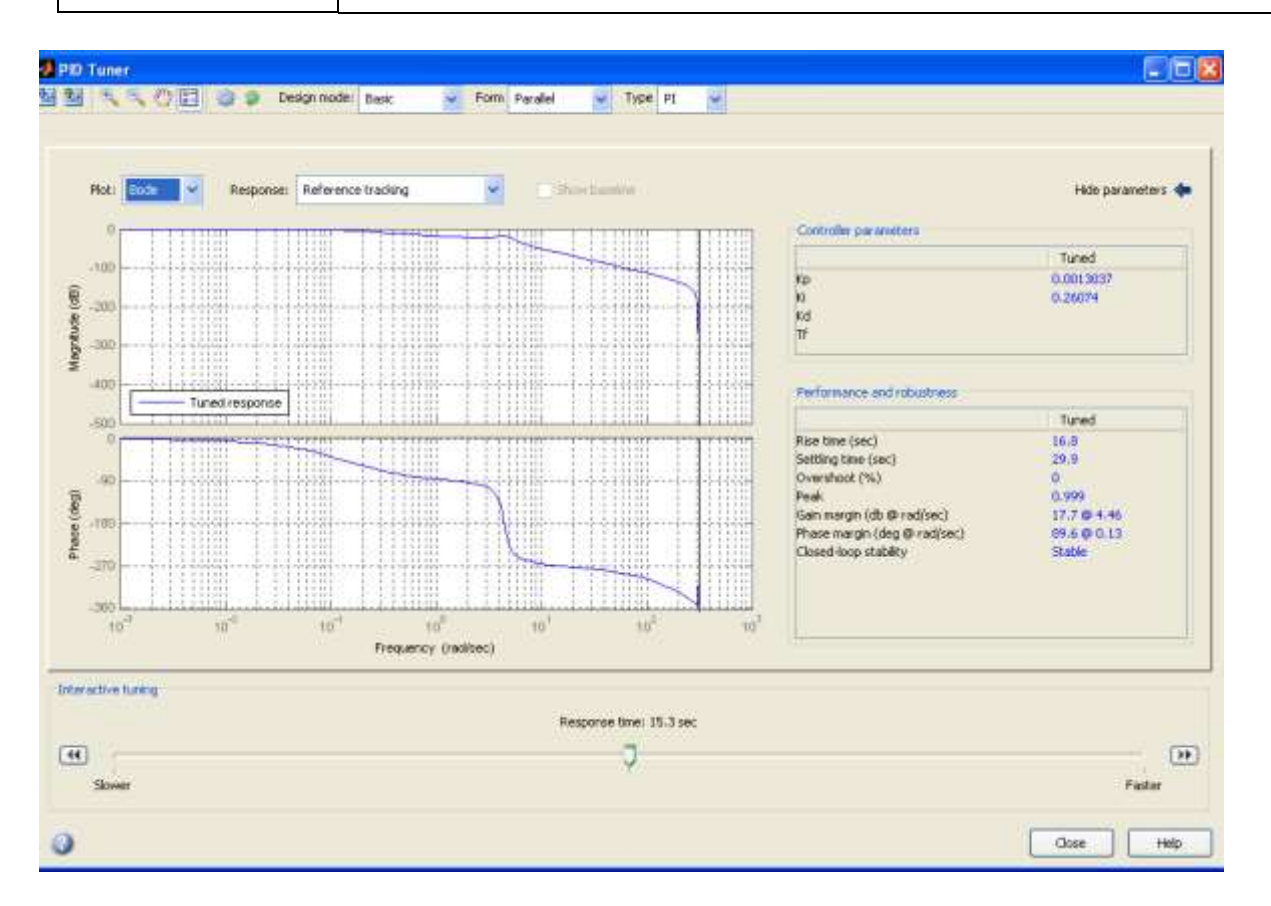

Рис.6.6

З рис.6.6 видно, що в даному випадку застосовується ПІ-регулятор з параметрами  $K_p = 0.0013037$ ,  $K_i = 0.26074$ . Запас по фазі складає 89,6°, запас по амплітуді – 17,7dB, час встановлення  $t_{\epsilon} = 29.9$ , перерегулювання  $\sigma = 0\%$ , похибка сталого режиму відсутня, система стійка.

Функція pidtune(Wzz,'PID') підбирає регулятор заданого типу, робить САУ стійкою та покращує її ЛАХ. Приклад застосування цієї функції для САУ з передаточною функцією Wzz представлений на рис. 6.7. >>C=pidtune(Wz,'PI') Discrete-time PI controller in parallel form: Ts Kp + Ki \* -----  $z - 1$ with Kp =  $0.0013037$ , Ki =  $0.26074$ , Ts =  $0.01$ >> F=feedback(series(Wz,C),1,-1) Transfer function: 6.496e-007 z^2 + 1.297e-006 z + 6.474e-007 -----------------------------------------  $z^3$  - 2.988  $z^2$  + 2.978  $z$  - 0.99 Sampling time: 0.01

>> margin(F)

При застосуванні функції pidtune отримуємо запас по фазі 16,4 dB та запас по амплітуді -180º, що відрізняються від результатів функції pidtool. Графіки перехідного процесу навпаки співпадають. Розбіжності виникають через різні методи обчислення в самих функціях.

Таким чином, спрощений варіант синтезу регулятора полягає в підборі структури та параметрів регулятора, які повинні забезпечити визначені в технічному завданні на проектування показники динамічних властивостей проектуємої системи.

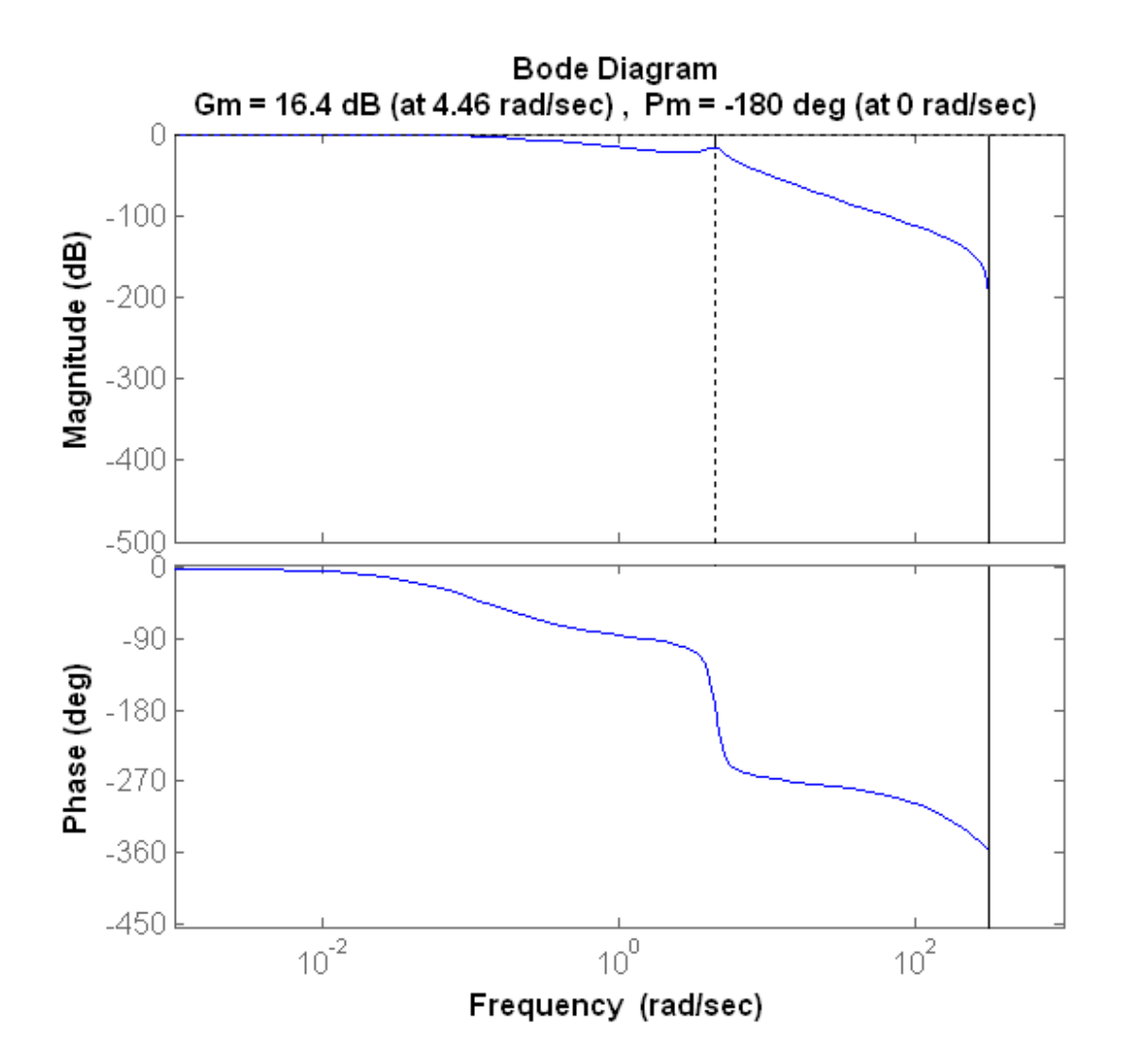

Рис.6.7. Логарифмічна-амплітудна характеристика пропорційноінтегрального регулятора

### **2 Завдання для лабораторної роботи**

2.1 Згідно свого варіанту обрати структурну схему системи автоматичного управління (додаток 1) та параметри цієї схеми (додаток 2).

2.2 Ввести цифрову передаточну функцію у вигляді полінома в пакет Control System Toolbox та отримати перехідну характеристику та ЛАХ системи.

2.3 Ввести цифрову передаточну функцію у вигляді полінома в Simulink та отримати перехідну характеристику системи.

2.4 На основі отриманих графіків визначити смугу перепускання, запас по фазі, перерегулювання, час встановлення, стійкість системи.

2.5 Якщо система нестійка, то застосувати регулятор. Якщо стійка, то покращити перехіднц та ЛАХ (задачу синтезу регулятора вирішити графічним методом). Моделювання провести в пакеті Control System Toolbox та Simulink.

2.6 Для оцінки отриманих параметрів регулятора виконати моделювання цифрової системи і отримати перехідну характеристику замкнутої системи.

2.7 Порівняйте отримані графіки перехідної характеристики та ЛАХ системи з регулятором та без регулятора.

## **3 Зміст звіту**

3.1 Назва та мета роботи.

3.2 Структурна схема системи автоматичного управління згідно свого завдання.

3.3 Результат моделювання в пакеті Control System Toolbox та Simulink. Графіки перехідної ЛАХ системи без регулятора.

3.4 Результат моделювання в пакеті Control System Toolbox та Simulink. Графіки перехідної ЛАХ системи з регулятором.

3.6 Розрахунок смуги перепускання, запасу по фазі, перерегулювання, часу встановлення, визначення стійкості системи.

3.7 Аналіз графіків перехідної та ЛАХ системи автоматичного управління, покращених за допомогою регулятора.

3.8 Висновки по роботі.

## **4 Контрольні питання**

4.1 Який вплив кожного з елементів регулятора на якість перехідних процесів?

4.2 Що собою являють частотні характеристики цифрових систем?

4.3 Дайте визначення кожної з частотних характеристик цифрових систем.

4.4 Як застосувати регулятор для покращення частотних характеристик за допомогою пакету програм Matlab?

4.5 Як застосувати регулятор в програмі Matlab для покращення частотних характеристик САУ?